## st. Lawrence High School A JESUIT CHRISTIAN MINORITY INSTITUTION 27, BALLYGUNGE CIRCULAR ROAD **Answer: Worksheet – 7 TOPIC: Presentation Software- An Introduction**

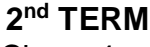

Subject: Computer Class: 4 Date: 28.07.2021

## **A. Fill in the blanks:**

- 1. The Slide Show is a sequential display of slides in the full screen mode.
	- a. Gallery
	- **b. Slide Show**
	- c. Background
	- d. Presentation

2. You can exit MS PowerPoint by clicking on the close button.

- a. Minimize
- b. Restore
- c. Help
- **d. Close**

## 3. The file in MS PowerPoint is saved with the .pptx extension.

- **a. .pptx**
- b. .doc
- c. .txt
- d. .c

#### 4. You can get Picture option from Insert tab.

- a. File
- b. Home
- **c. Insert**
- d. Design
- 5. When you save a presentation for the first time, the Save as dialog box appears.
	- **a. Save as**
	- b. Open
	- c. Close
	- d. Insert

### **B. Choose the correct answer:**

- 1. Which key is used to run the Slide Show from the beginning?
	- a. F2
	- b. F3
	- c. F4
	- **d. F5**

2. Which bar does show name of the current presentation?

a. Menu bar

### **b. Title bar**

- c. Status bar
- d. View bar

## 3. Which part is used to type speaker notes for each slide?

- a. Placeholders
- b. Slide Show
- **c. Notes pane**
- d. Ribbon
- 4. Which application software is used to make presentation?
	- a. MS Paint
	- **b. MS PowerPoint**
	- c. MS Word
	- d. MS Excel
- 5. Which tab has the Exit option?
	- **a. File**
	- b. Home
	- c. Insert
	- d. Design

## **C. Write True or False:**

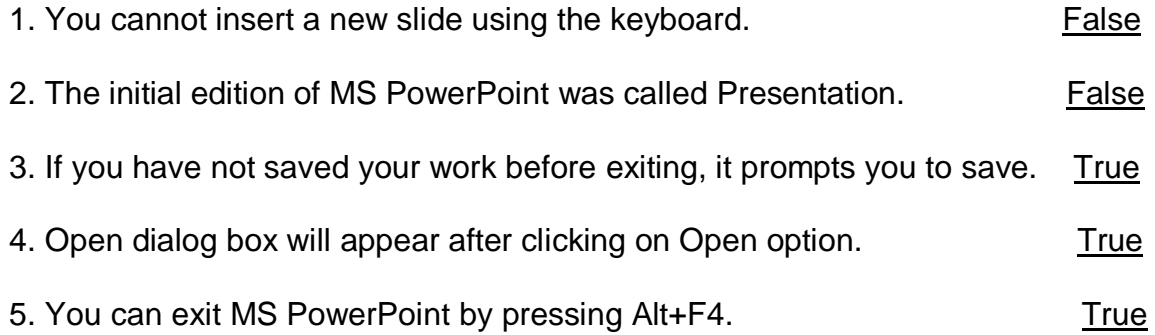

# **D. Match the followings:**

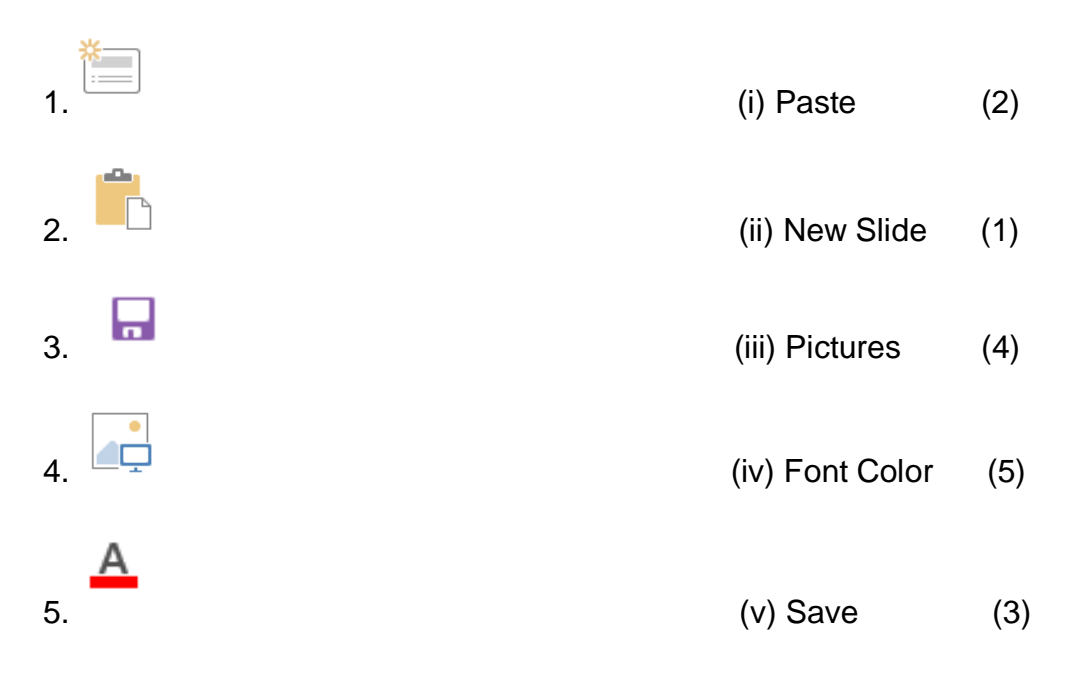

Srija Das